# **MessageDD SMS Connector**

# **API Specification**

*MDD\_APISpec\_v2.3.docx Revision:2.3 November 13, 2009*

*CONNEX Business Online Co., Ltd. 131 Rama III Rd., Bangkorlame Bangkorlame, Bangkok 10120, Thailand Phone:+662 689-2090-2 Fax:+662 689-2092 Ext. 100*

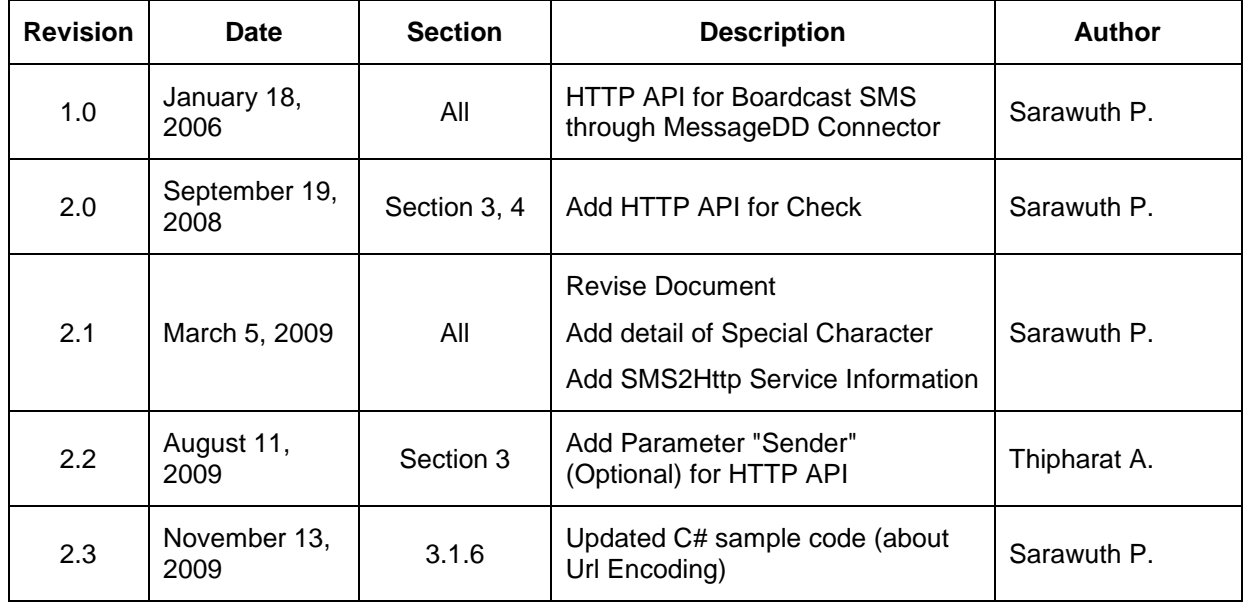

# **Revision History**

# **Table of Content**

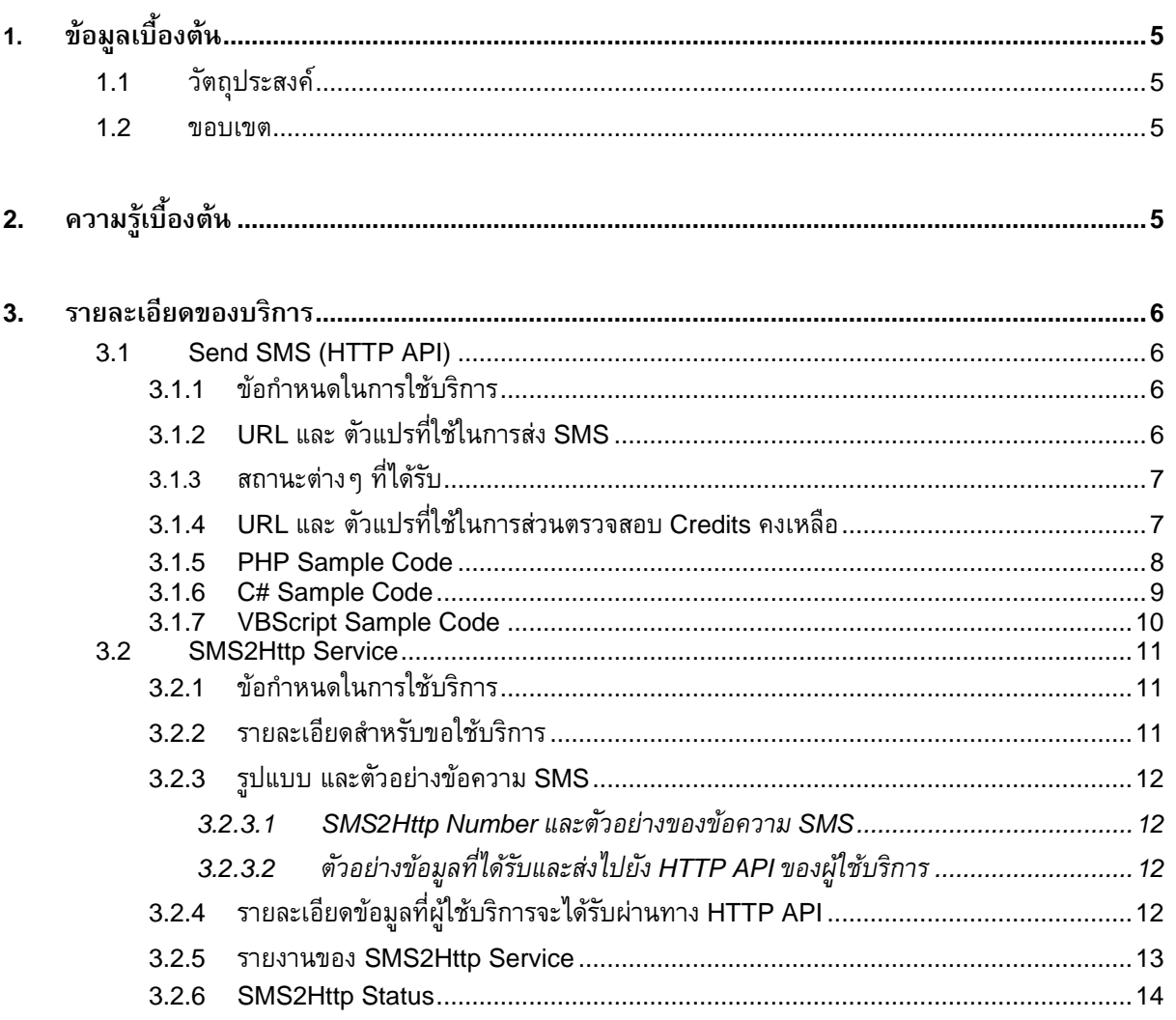

## <span id="page-4-0"></span>**1. ข้อมูลเบื้องต้น**

## <span id="page-4-1"></span>**1.1 วัตถุประสงค์**

เป้าหมายของการจัดทำเอกสารฉบับนี้ เพื่อให้ผู้ใช้สามารถสร้าง Applications หรือเพื่อเพิ่มประสิทธิภาพของ Applications ด้วยบริการด้าน SMS ปัจจุบันทาง MessageDD ได้จัดเตรียม MessageDD SMS Connector ซึ่งมี การให้บริการใน 2 รูปแบบ ให้ผู้ใช้สามารถนำไปใช้ ดังนี้

HTTP API เป็นบริการส่ง SMS และตรวจสอบเครดิตคงเหลือ ผ่าน HTTP โปรโตคอล โดยวิธี POST หรือ GET ข้อมูลไปยัง URL ที่ MessageDD กำหนด

SMS2Http Service เป็นบริการรับข้อมูลจาก SMS ของลูกค้า และส่งต่อไปยัง HTTP API ที่ผู้ใช้ตระเตรียม ไว้ เพื่อรับข้อมูลไปประมวลผลในรูปแบบต่างๆ

### <span id="page-4-2"></span>**1.2 ขอบเขต**

ขอบเขตของเอกสารฉบับนี้ ครอบคลุมรายละเอียดและตัวอย่างในการพัฒนาโปรแกรมเพื่อส่ง SMS ผ่าน HTTP API รวมถึงรายละเอียดต่างๆ และการใช้งานบริการ SMS2Http Service

# <span id="page-4-3"></span>**2. ความรู้เบื้องต้น**

*HTTP API* เป็นส่วนหนึ่งของบริการที่เปิดโอกาสให้ผู้ใช้ที่ต้องการพัฒนา Applications ให้สามารถส่ง SMS ได้ โดยผ่าน URL ที่ MessageDD จัดเตรียมไว้ ใช้ได้ทั้งรูปแบบ POST หรือ GET ในกรณีที่ข้อมูลที่ใช้มีปริมาณมาก ่ ระบบแนะนำให้ใช้รูปแบบการ POST ข้อมูล เนื่องจากรูปแบบการ GET นั่น มีข้อจำกัดในเรื่องของความยาวของข้อมูล

*SMS2Http Service* เป็นส่วนหนึ่งของบริการที่เปิดโอกาสให้ผู้ใช้ที่ต้องการรับข้อมูลจาก SMS ของลูกค้าหรือ ิบุคลากรในหน่วยงาน เพื่อนำข้อมูลเหล่านั้นไปประมวลผล โดยผู้ใช้ต้องพัฒนา HTTP API เพื่อใช้เป็นช่องทางในการ รับข้อมูล

## <span id="page-5-0"></span>**3. รายละเอียดของบริการ**

## <span id="page-5-1"></span>**3.1 Send SMS (HTTP API)**

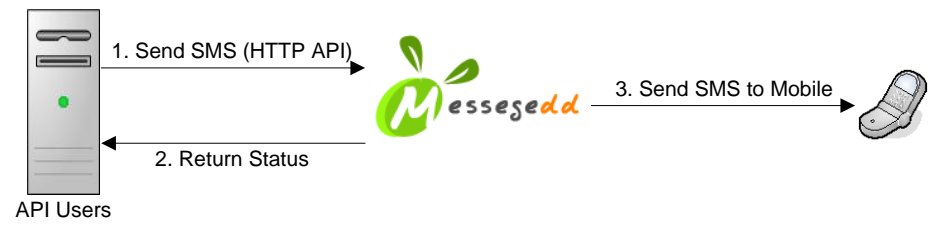

เป็นบริการส่ง SMS ผ่าน URL ที่ MessageDD จัดเตรียมไว้ให้ เหมาะสำหรับนักพัฒนาโปรแกรมที่ต้องการ พัฒนา Applications ให้สามารถส่ง SMS ได้ เพื่อเพิ่มประสิทธิภาพให้กับระบบ โดยไม่ต้อง Login เข้าสู่เว็บไซด์

### <span id="page-5-2"></span>**3.1.1 ข้อก าหนดในการใช้บริการ**

- 1. ผู้ใช้มีสถานะเป็นสมาชิกของ MessageDD ลงทะเบียนสมาชิกใหม่ได้ที่ [http://www.MessageDD.com](http://www.messagedd.com/)
- 2. ค่าบริการจะหักจากจำนวนเครดิตของผู้ใช้ สามารถสั่งซื้อเครดิตได้บนเว็บไซด์
	- *Short SMS* : ข้อความภาษาอังกฤษ 160 ตัวอักษร/1 ผู้รับ (หัก 1 เครดิต) ข้อความภาษาไทย 70 ตัวอักษร/1 ผู้รับ (หัก 1 เครดิต)
	- *Long SMS* : ข้อความภาษาอังกฤษ 152 ตัวอักษร/1 ผู้รับ (หัก 1 เครดิต) ข้อความภาษาไทย 63 ตัวอักษร/1 ผู้รับ (<u>หัก 1 เครดิต</u>)

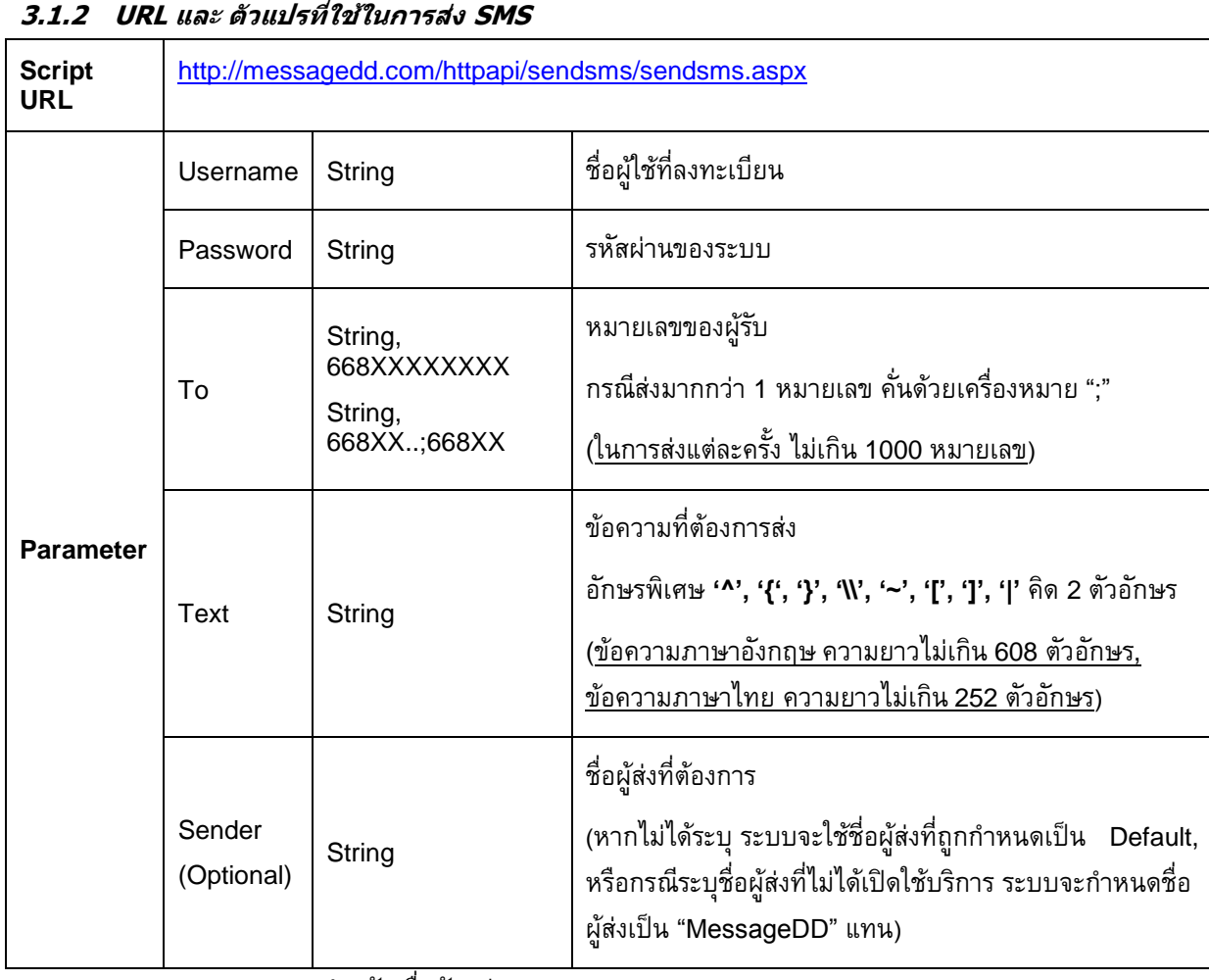

#### <span id="page-5-3"></span>**3.1.2 URL และ ตัวแปรที่ใช้ในการส่ง SMS**

หมายเหตุ : Case Sensitive สำหรับ ชื่อตัวแปร

### <span id="page-6-0"></span>**3.1.3 สถานะต่างๆ ที่ได้รับ**

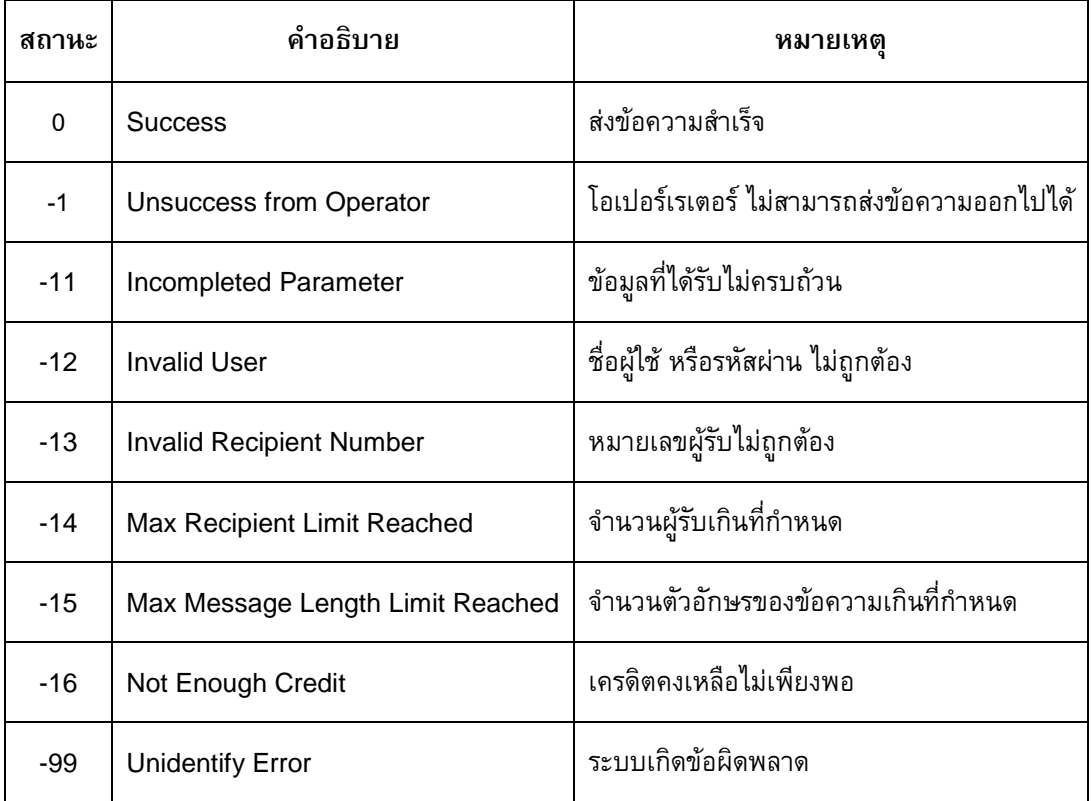

## <span id="page-6-1"></span>**3.1.4 URL และ ตัวแปรที่ใช้ในการส่วนตรวจสอบ Credits คงเหลือ**

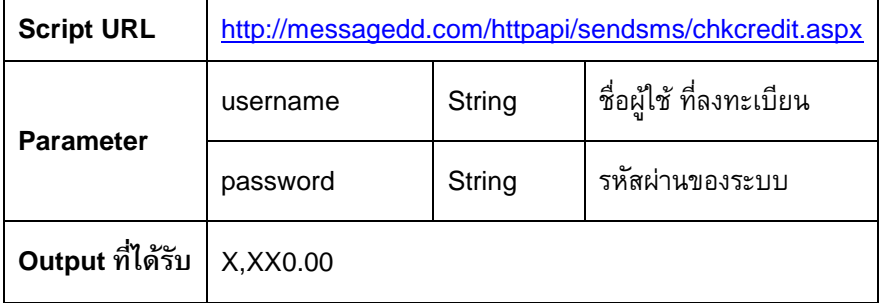

#### <span id="page-7-0"></span>**3.1.5 PHP Sample Code**

<?

\$username = "InputUserName";

\$password = "InputPassword";

\$to = "081714XXXX;081547XXXX";

\$baseurl = "http://www.messagedd.com/httpapi/sendsms/sendsms.aspx";

\$text = urlencode("test message from httpapi");

\$sender = "InputSender";

\$url = "\$baseurl?username=\$username&password=\$password&to=\$to&text=\$text&sender=\$sender";

// do sendmsg call

 $$ret = file($url);$ 

echo \$ret[0];

?>

*หมายเหตุ* ในกรณีที่ใช้ PHP Source Code นี้ และยังส่งข้อความที่เป็นภาษาไทยไม่ได้ อาจเป็นเพราะไฟล์ที่ใช้ มี การ Encoding ในรูปแบบ ANSI อยู่ ให้ลองแก้ปัญหานี้ ด้วยการเปิดไฟล์ .php ด้วยโปรแกรม Notepad และเลือก save as… และกำหนด Encoding ให้อยู่ในรูปแบบ UTF-8 แล้วจึงนำไปใช้งาน

#### <span id="page-8-0"></span>**3.1.6 C# Sample Code**

using System.Net;

using System.IO;

using System.Web;

WebClient client = new WebClient ();

client.QueryString.Add("userName", HttpUtility.UrlEncode("InputUserName")); client.QueryString.Add("password", HttpUtility.UrlEncode("InputUserPassword")); client.QueryString.Add("to", HttpUtility.UrlEncode("081714XXXX;086573XXXX")); client.QueryString.Add("text", HttpUtility.UrlEncode("test message from httpapi")); client.QueryString.Add("sender", HttpUtility.UrlEncode("InputSender"));

string baseurl ="http://messagedd.com/httpapi/sendsms/sendsms.aspx "; Stream data = client.OpenRead(baseurl); StreamReader reader = new StreamReader (data); string s = reader.ReadToEnd ();

data.Close (); reader.Close (); return (s);

#### <span id="page-9-0"></span>**3.1.7 VBScript Sample Code**

dim sUrl

dim sPassword, sUsername, sMobileNo, sText, sSender

dim oXMLHTTP, sPostData, sResult

sUrl = "http://messagedd.com/httpapi/sendsms/sendsms.aspx"

sPassword = "InputUserName"

sUserName = "InputUserPassword"

sMobileNo = "081714XXXX;086573XXXX"

sText = "test message from httpapi"

sSender = "InputSender"

sPostData = "username=" & sUserName

sPostData = sPostData & "&password=" & sPassword

sPostData = sPostData & "&to=" & sMobileNo

sPostData = sPostData & "&text=" & sText

sPostData = sPostData & "&sender=" & sSender

' Create an xmlhttp object:

'Set oXMLHTTP = Server.CreateObject("Microsoft.XMLHTTP")

' Or, for version 3.0 of XMLHTTP, use:

Set oXMLHTTP = Server.CreateObject("MSXML2.ServerXMLHTTP")

oXMLHTTP.Open "POST", sUrl, false oXMLHTTP.SetRequestHeader "Content-Type","application/x-www-form-urlencoded" oXMLHTTP.Send sPostData

sResult = oXMLHTTP.responseText Set oXMLHTTP = nothing Response.Write sResult

### <span id="page-10-0"></span>**3.2 SMS2Http Service**

เป็นบริการรับข้อมูลผ่านทาง SMS จากโทรศัพท์มือถือของลูกค้าหรือบุคลากรในหน่วยงาน เพื่อนำข้อมูล เหล่านั้นไปประมวลผลในรูปแบบต่างๆ ได้ทันที ทั้งนี้ยังเป็นการลดงาน Operation ที่ต้องใช้บุคลากรของหน่วยงาน โดยผู้ใช้ต้องพัฒนา HTTP API เพื่อใช้เป็นช่องทางในการรับข้อมูลและนำข้อมูลไปประมวลผล

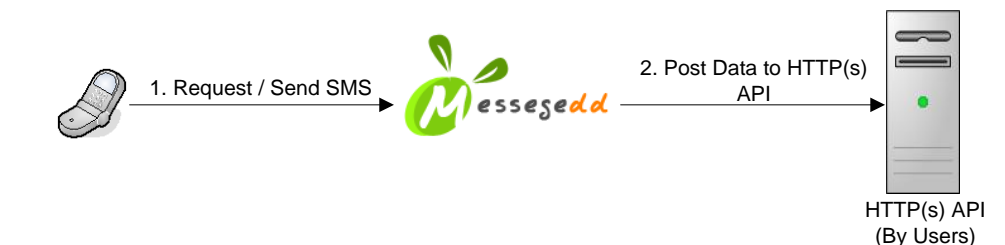

ผู้ใช้สามารถเรียกดูรายงานข้อมูลและสถานะต่างๆ ในแบบ Real-Time ได้บนเว็บไซด์ รวมถึง สามารถนำเอา บริการนี้ไปประยุกต์ใช้ร่วมกับ บริการส่ง SMS ผ่าน HTTP API เพื่อแจ้งสถานะที่ประมวลผลได้กลับไปยังลูกค้า บุคลากรในหน่วยงาน หรือผู้ที่เกี่ยวข้อง ดังรูป

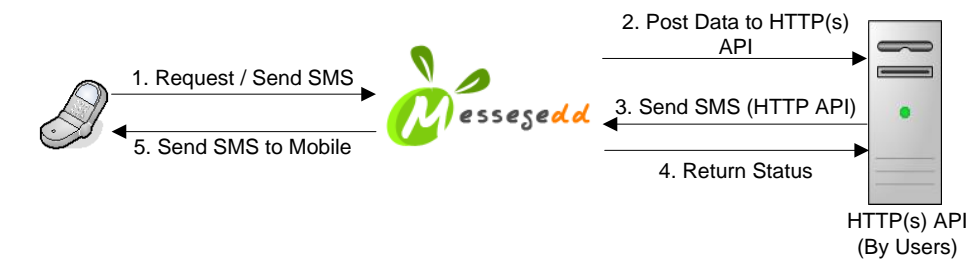

หมายเหตุ หากผู้ใช้บริการไม่ได้พัฒนา HTTP API ที่ใช้เป็นช่องทางในการรับข้อมูล ก็สามารถ Export ข้อมูลเป็น Excel ไฟล์ ได้บนเว็บไซด์ เพื่อนำไปประมวลผลต่อไป

#### <span id="page-10-1"></span>**3.2.1 ข้อก าหนดในการใช้บริการ**

- 1. ผู้ใช้มีสถานะเป็นสมาชิกของ MessageDD ลงทะเบียนสมาชิกใหม่ได้ที่ [http://www.MessageDD.com](http://www.messagedd.com/)
- 2. ค่าบริการรายเดือนจะแจ้งให้ทราบในภายหลัง ส าหรับสมาชิกใหม่ (**ฟรี**จนถึงวันที่ 30 มิถุนายน 2522) ส าหรับสมาชิกที่ลงทะเบียนก่อนวันที่ 1 มีนาคม 2522 (**ฟรี**จนถึงวันที่ 31 ธันวาคม 2522)
- 3. สามารถขอเปิดใช้บริการ โดยแจ้งรายละเอียดการใช้งานได้ที่ MessageDD เบอร์โทร 02689-2090-1 จันทร์ – ศุกร์ เวลา 08:00 – 17:00 น. เว้นวันหยุดราชการ
- ่ 4. บริการจะสามารถใช้งานได้ ภายใน 1 วันทำการ หลังจากที่ได้รับทราบรายละเอียดครบถ้วนแล้ว

### <span id="page-10-2"></span>**3.2.2 รายละเอียดส าหรับขอใช้บริการ**

- User Name / รหัสฝ้ใช้ ที่ได้ทำการลงทะเบียนไว้
- Keyword ที่ใช้ ไม่สามารถซ้ำกับผู้อื่นได้ (Keyword จะต้องใช้กำกับบน SMS จากผู้ส่ง)
- Password เพื่อใช้ในการตรวจสอบข้อมูลที่ได้รับ (ไม่ใช่รหัสผ่าน ที่ได้ลงทะเบียนไว้)
- URL ที่ต้องการรับข้อมูล SMS
- ระยะเวลาในการใช้บริการ

#### <span id="page-11-0"></span>**3.2.3 รูปแบบ และตัวอย่างข้อความ SMS**

#### <span id="page-11-1"></span>3.2.3.1 SMS2Http Number และตัวอย่างของข้อความ SMS

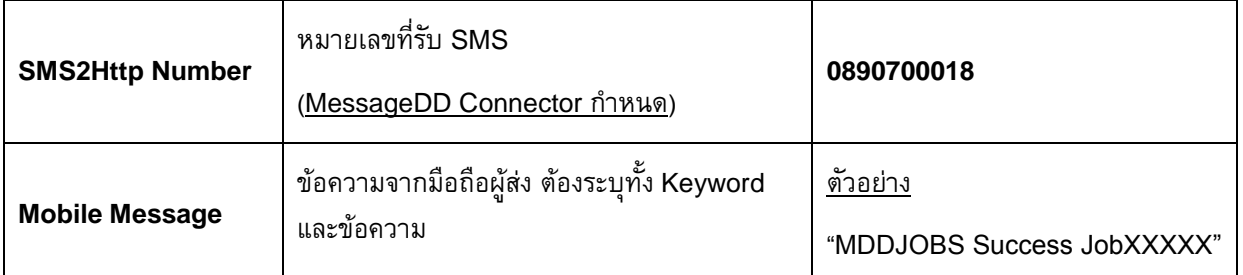

#### <span id="page-11-2"></span>3.2.3.2 ตัวอย่างข้อมูลที่ได้รับและส่งไปยัง HTTP API ของผู้ใช้บริการ

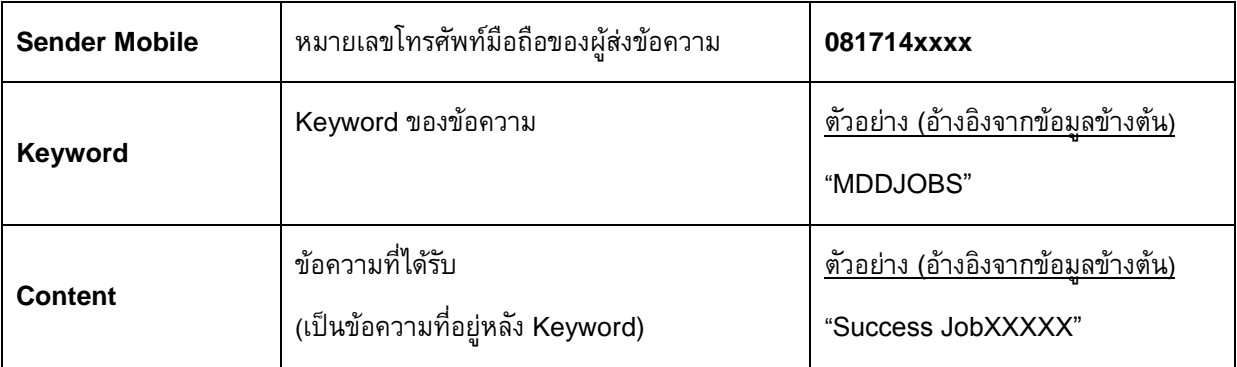

#### <span id="page-11-3"></span>**3.2.4 รายละเอียดข้อมูลที่ผู้ใช้บริการจะได้รับผ่านทาง HTTP API**

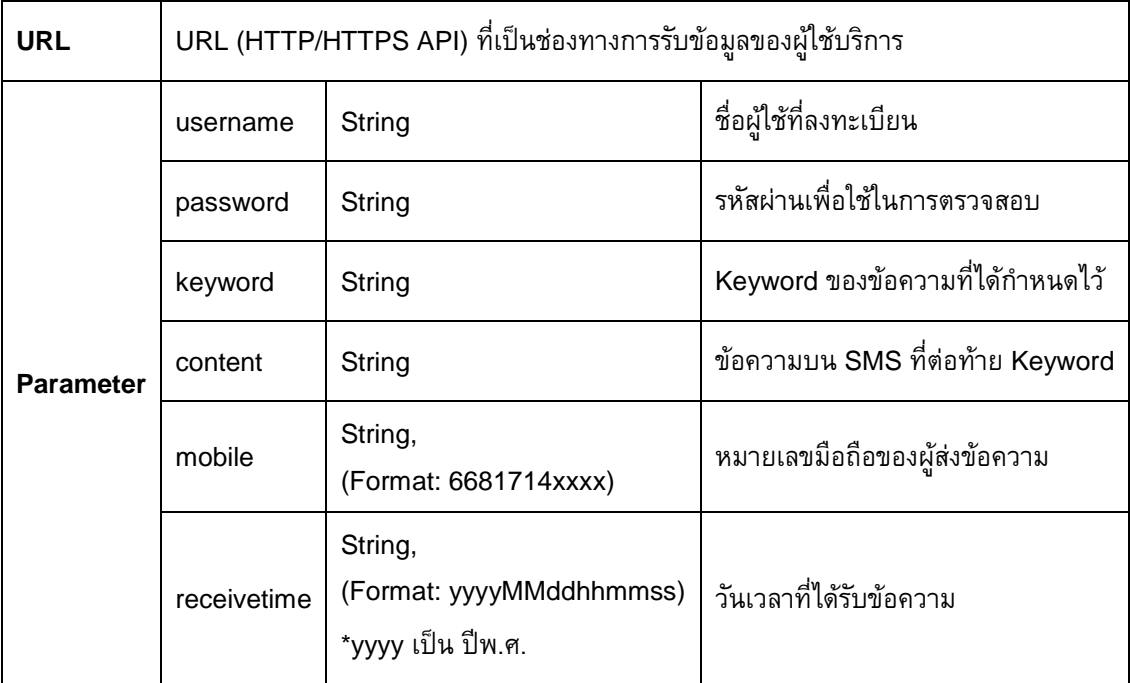

<span id="page-11-4"></span>หมายเหตุ : Case Sensitive สำหรับ ชื่อตัวแปร

#### **3.2.5 รายงานของ SMS2Http Service**

ผู้ใช้บริการสามารถ Login และเรียกดูข้อมูล และสถานะของข้อมูลต่างๆ แบบ Real-Time ได้ที่

URL : <u>http://www.messagedd.com</u> → Login → เลือกเมนู กล่องข้อความ → เลือก Inbox

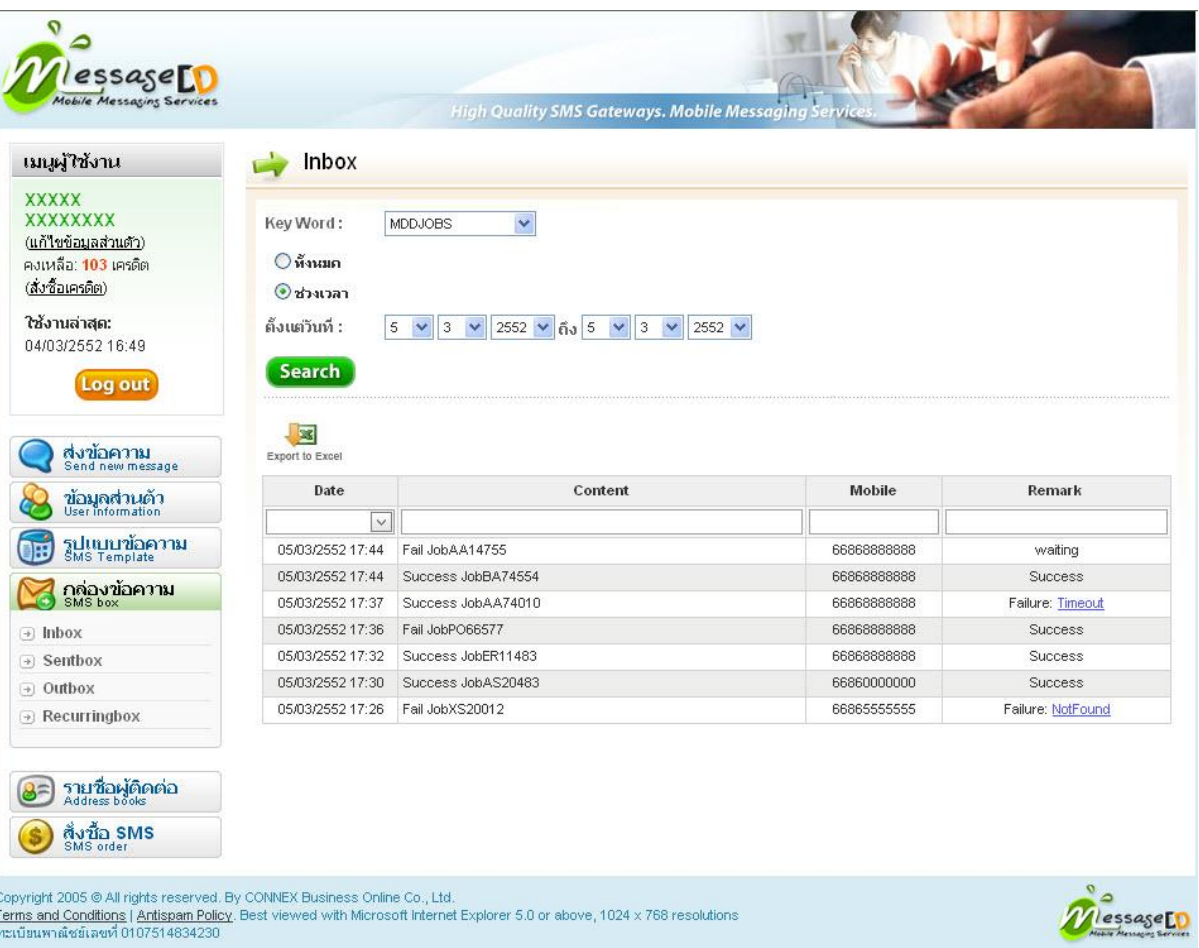

#### <span id="page-13-0"></span>**3.2.6 SMS2Http Status**

SMS2Http Status (ค่า Remark บนรายงาน) จะอธิบายถึงสถานะของข้อมูล ตั้งแต่ที่ได้รับ SMS จนกระทั่ง ถูกส่งไปยัง HTTP/HTTPS API ของผู้ใช้บริการ โดยมีทั้งหมด 5 สถานะหลักๆ ดังนี้

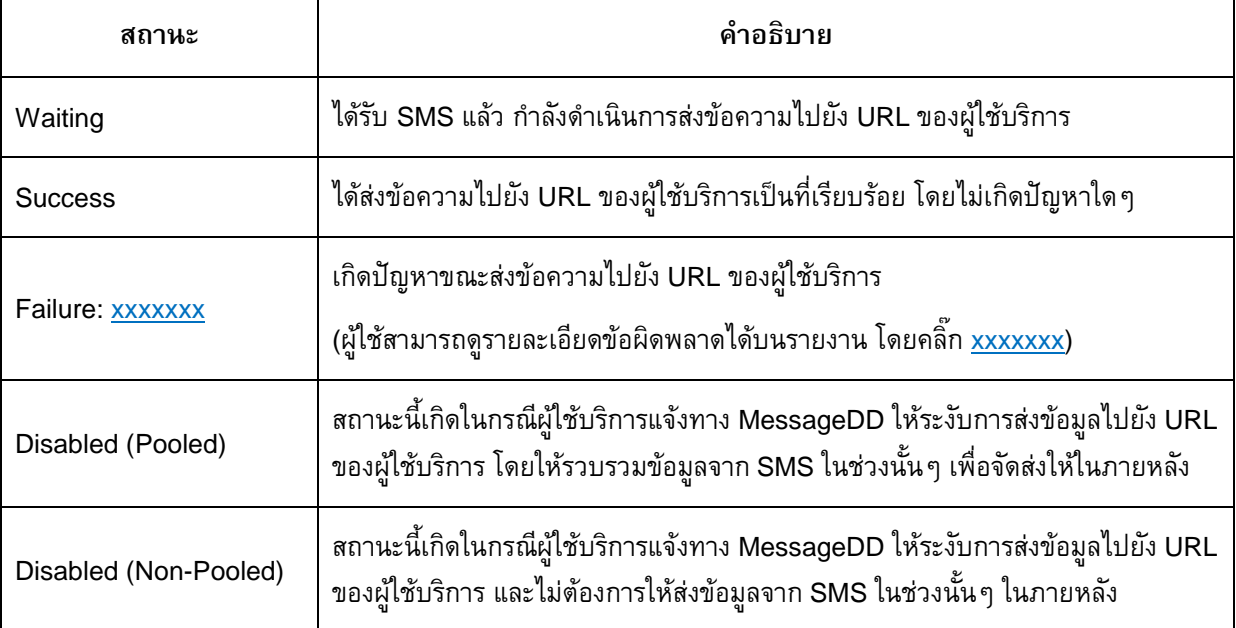